### **Quick Reference Guide**

# **(Nordic / Three Systems - Universal Keyboard)**

# **I. Bluetooth keyboard usage:**

### **1, how to connect Bluetooth?**

Turn on the device's Bluetooth function and turn on the Bluetooth keyboard.

**FN+1/2/3** enters the keyboard matching state, find the device named "**BT Keyboard CH1/CH2/CH3**" on the mobile phone, and click Connect.

#### **2, how to choose systems?**

After connecting, please select the system corresponding to the device by **FN+Q/W/E**.

Tip: The previous device is automatically connected when the keyboard is reopened.

### **3, how to use blue number ?**

First,click **FN+NUM** key to switch mode,and then click the number and characters keys directly to use.

# **II. Why do we need a quick guide?**

The Nordic keyboard needs to be compatible with four languages, three different systems, so that one button we may need to set up to 3 different characters. To avoid interference, we created this quick guide from Q1-Q6.

### **Q1: What is the use of the blue characters below QWE?**

The three blue characters are unique to the Bluetooth three-system keyboard. When your device is connected to our keyboard, you need to select the appropriate device system. Selection method: FN+Q/W/E

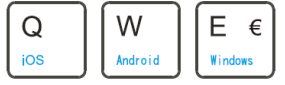

### **Q2: What is the role of this row of blue characters?**

Blue characters indicate shortcuts.

ESC---F4 is divided into two lines, the upper line is the shortcut key of IOS system, the lower line is the shortcut key of Android/Windows system.

F5---Del is a universal shortcut. Shortcut key usage: FN+key.

Note: All blue characters on the keyboard are used by FN+key.

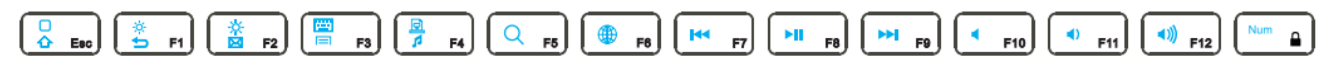

### **Q3: Why are there three different characters under the keys?**

The keyboard has different characters for the same button in different languages/different systems. In order to make the keyboard be.

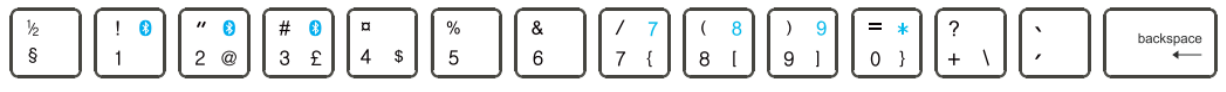

#### **Q4: Why are there three different characters under the keys?**

The keyboard has different characters for the same button in different languages/different systems. In order to make the keyboard be used in different countries in Northern Europe, we have integrated multi-character keyboard layout.

#### **Q5: How do we use these three characters?**

#### **1, In the Windows and Android systems,**

The default character is the character in the lower left corner. Then we use the key combination to distinguish the other two characters.

Combination mode: shift+key displays the upper left character, Alt (Right side) + key displays the lower right character.

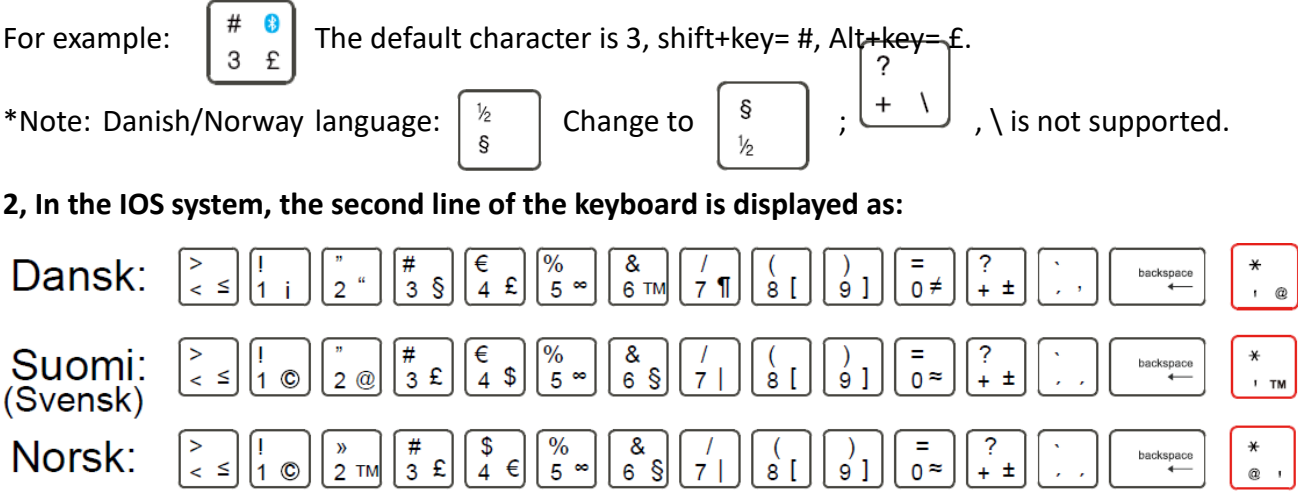

**Note:** Some characters are IOS system-specific characters. For example: , @ characters can only be used in the IOS system.

# **Q6: How to use "@" symbol?**

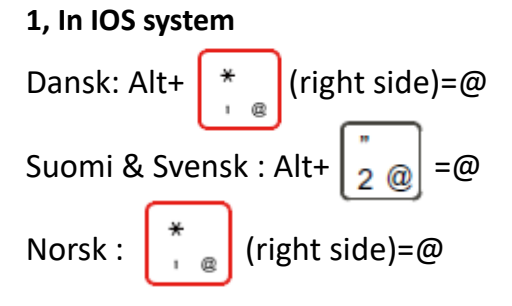

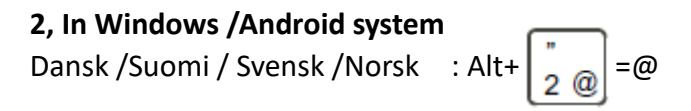

**If you have any valuable comments on our keyboard layout, please send us an email. Thank you for your support.**